## **Deploy Customized Settings to All Users on a Single Machine**

**KANE** 

D

**RE** DISPLAY**FUSION Hill** BINARY**FORTRESS** 

I

T

## Deploying Customized Settings to All Users on a Single Machine

- 1. Configure your DisplayFusion Settings.
- 2. Create the folder "C:\LogonScripts".
- 3. In a command prompt, run the following:

"C:\Program Files (x86)\DisplayFusion\DisplayFusionCommand.exe" -settingsbackup C:\LogonScripts\DFSettings.reg

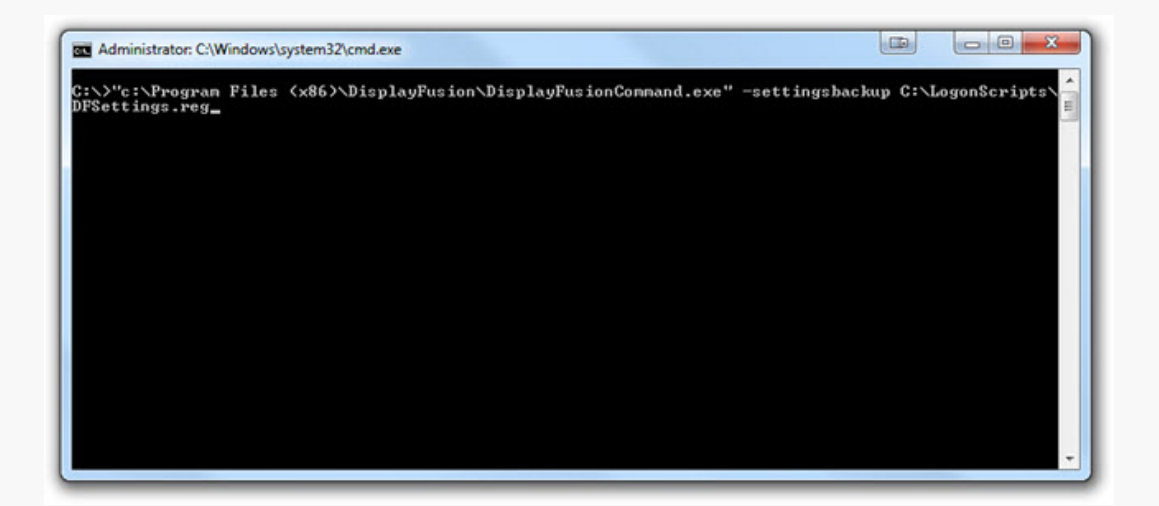

4. Create a text file with the following content: | %systemroot%\regedit.exe /s C:\LogonScripts\DFSettings.reg .

Save it as "ImportDFSettings.bat" in this location (the folder created earlier): "C:\LogonScripts\".

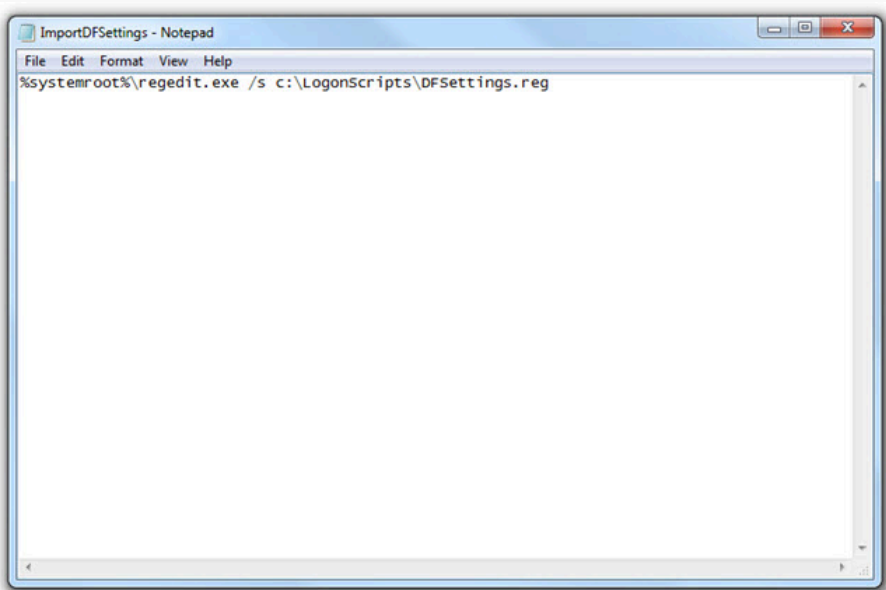

5. Open **Start > Run**, type in  $gen$  dirt.msc and click OK.

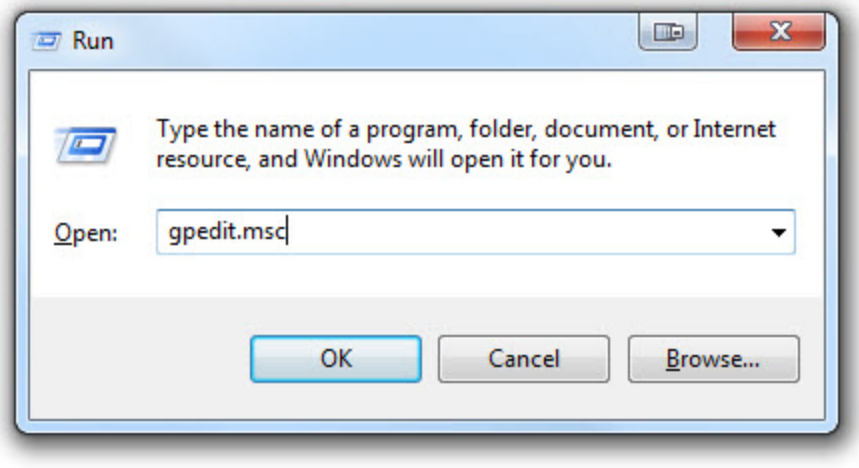

6. Expand User Configuration > Windows Settings, and select Scripts (Logon/Logoff).

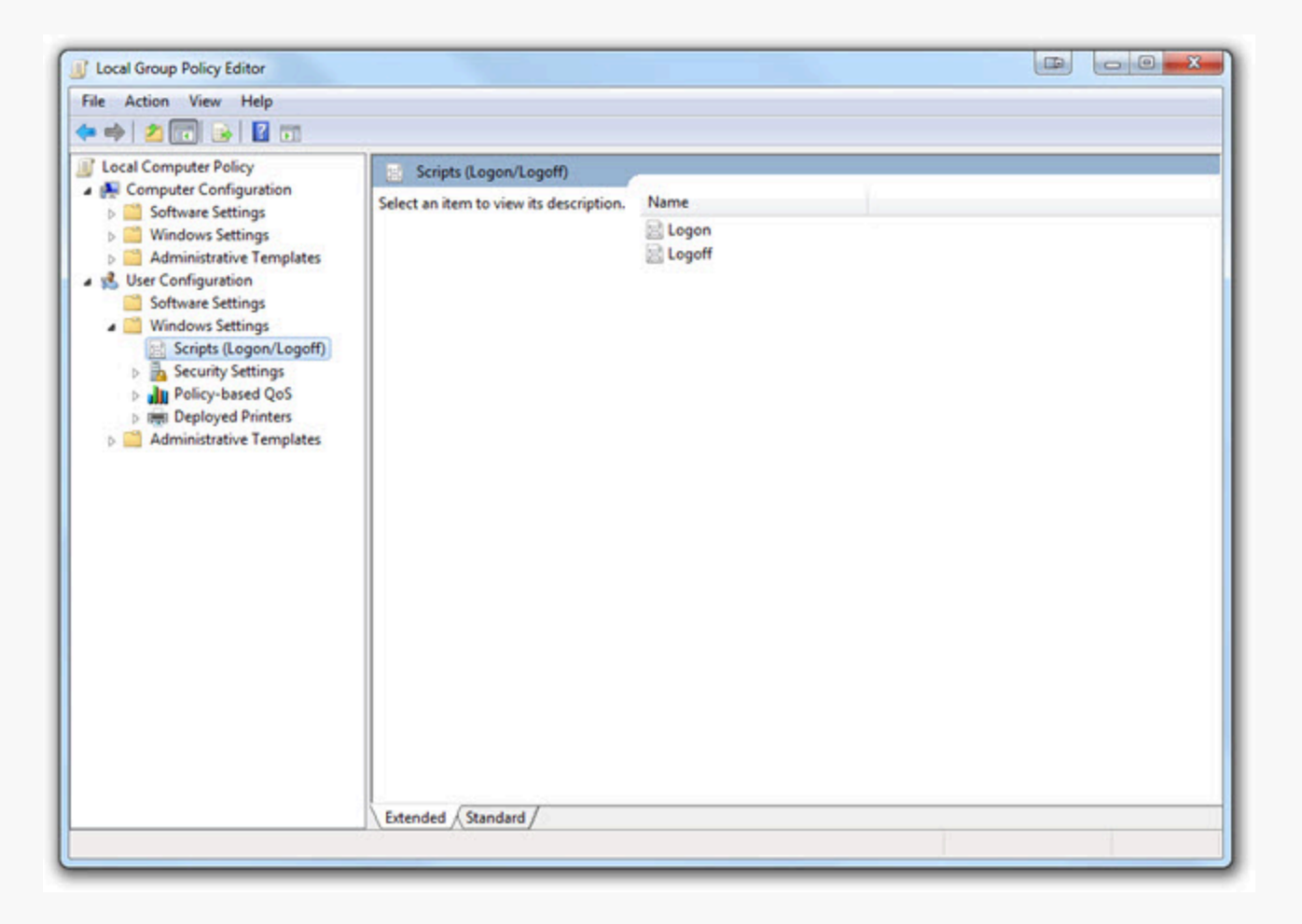

- 7. Double-click **Logon** in the right-pane, then click the **Add** button.
- 8. In the new window, click the **Browse** button and select **C:\LogonScripts\ImportDFSettings.bat**.

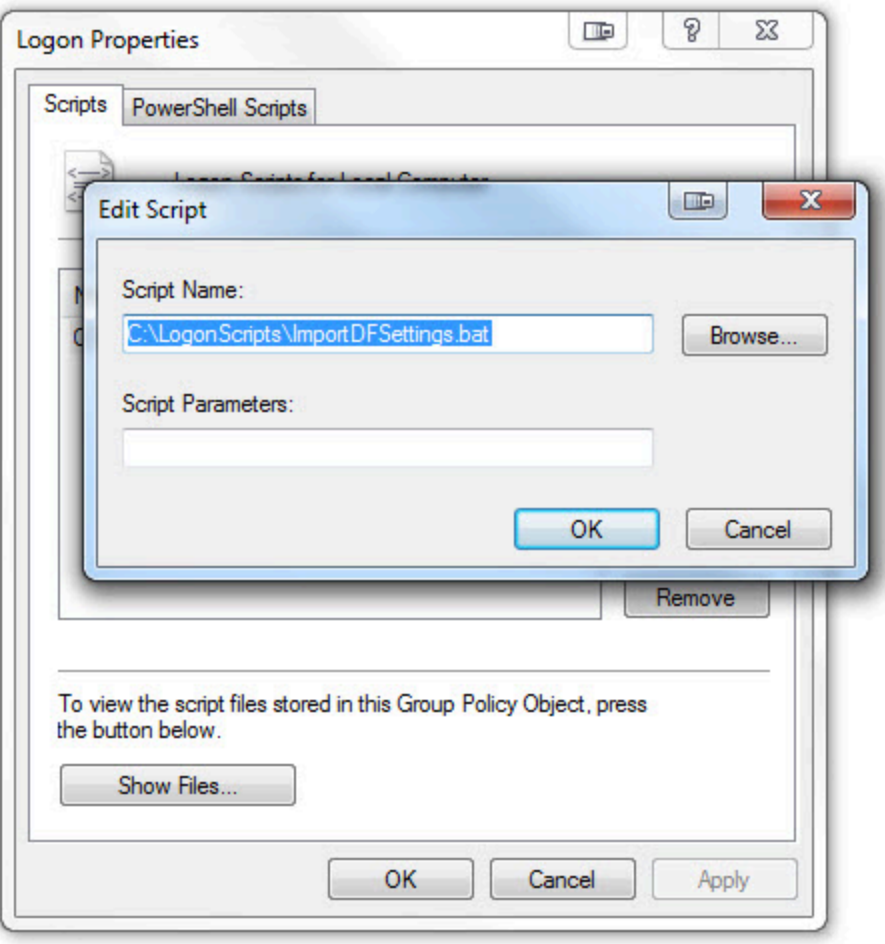

- <span id="page-4-0"></span>9. Click **OK**. Close the Local Group Policy Editor window.
- <span id="page-4-1"></span>10. In DisplayFusion, log in as a different user to test if your settings are correctly imported.

## [About DisplayFusion](#page-4-0)

DisplayFusion gives users power and precision over their multi-monitor setup, with automation and customization options to create the perfect displays, every time.

To learn more about DisplayFusion, visit: **[https://www.displayfusion.com](https://www.displayfusion.com/)**

## [About Binary Fortress Software](#page-4-1)

Binary Fortress has spent 18 years in pursuit of one goal: create software to make life easier. Our software ranges from display management and system enhancement utilities to monitoring tools and digital signage. IT administrators, professional gamers, coffee-shop owners, and MSPs all rely on Binary Fortress to make their days better, and their lives easier.

Copyright © 2007-2025 Binary Fortress Software, all rights reserved. The Binary Fortress logo is a trademark of Binary Fortress Software. The DisplayFusion logo is a trademark of Binary Fortress Software.

Binary Fortress Software 1000 Innovation Drive, Suite 500 Kanata, Ontario, Canada K2K3E7 **[https://www.binaryfortress.com](https://www.binaryfortress.com/)**